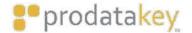

Bill's Office

ONVERSION
 LONVERSION
 LONVERSION
 Revealed
 Symmical
 Vaintoon

1h 🛞

### GREENL@GIC

# PDK App Residential Guide

0

Mobile App User Guide

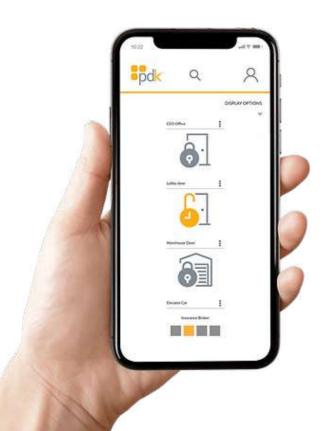

## Welcome to the PDK App Residential Guide!

Here's a step-by-step guide to help you navigate through the PDK App and make the most of its features.

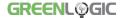

### **Table of Contents**

- **03** Installing the PDK App
- 04 Setting Up Your Account
- 05 Navigating the App
- **06** Accessing Your Locations
- **07** Account Management
- 10 When Installed on the Property
- 11 Thank You

### **Installing the PDK App**

#### **Download and Install**

PDK app residential guide is available for download on Google Play and the App Store.

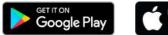

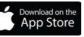

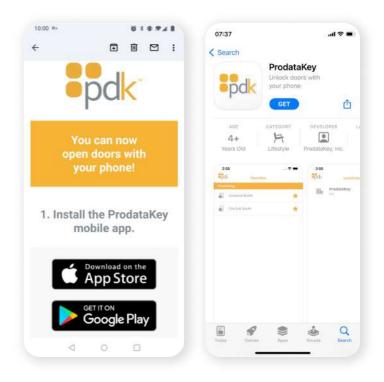

### **Setting Up Your Account**

#### **Email Verification**

- After installation, check your email on the device where the app is installed.
- Look for an email titled "Your ProdataKey Credential is Ready" and follow the provided instructions.

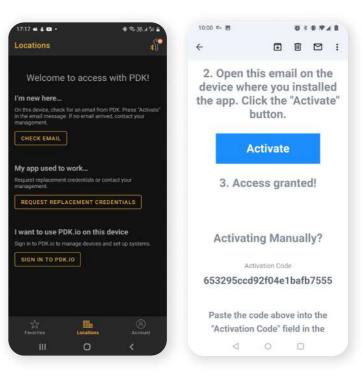

### **Navigating the App**

#### **Access Points**

• Once your access is granted, open the PDK app to view available access points.

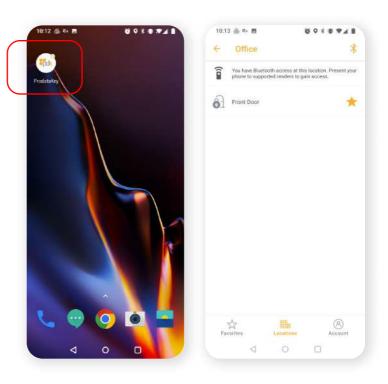

### **Accessing Your Locations**

#### **Bluetooth Activation**

 If your initial app activation didn't enable Bluetooth access, kindly request Bluetooth activation from your operator.

#### **Remote Access**

- To remotely open a door, press and hold on the desired access location within the app.
- For convenience, you can mark frequently used access locations as "favorites."

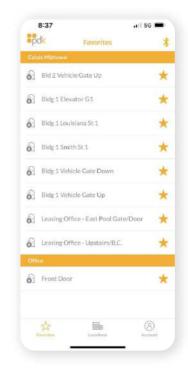

### **Account Management**

Upon accessing the "Account" section, you'll be presented with a list showcasing various features:

1. Credentials

• View a comprehensive list of credentials assigned to your account.

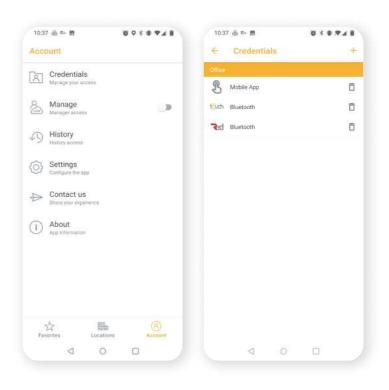

#### 2. Manage → Manager Access

 Toggle to allow other managers to oversee community access points. You'll need your pdk.io credentials to activate manager features.

#### **3. Access History**

Review a detailed history of access points and requested permissions.

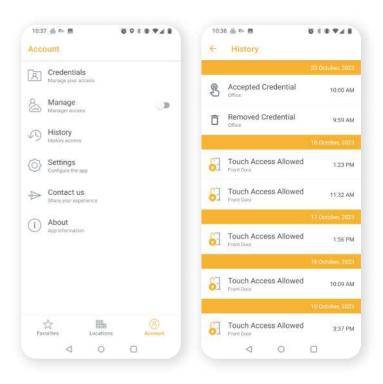

#### 4. Settings

• Adjust and customize your Bluetooth unlock range, ensuring secure scanning at each location.

#### 5. Support

• For queries or assistance, navigate to the "Contact Us" section within the app and fill out the provided form.

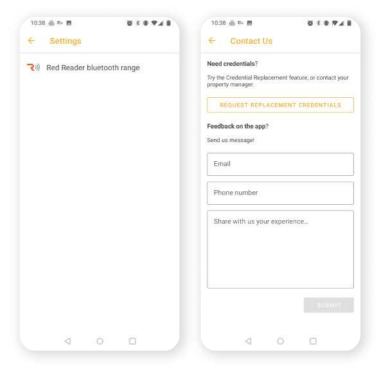

### When Installed on the Property

#### Using a Fob

• For quick access, scan your key fob or Bluetooth device whenever you encounter a designated reader.

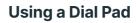

- When presented with a Keypad reader, you have two options:
  - 6.1. Scan your fob or Bluetooth device.
  - 6.2. Enter the entry code as provided by the management.

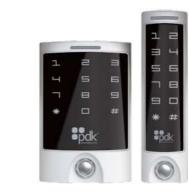

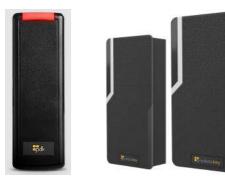

### **Thank You!**

Thank you for choosing the PDK App for your residential access needs. We're committed to ensuring a seamless and secure experience. If you have any questions or require further assistance:

- For Greenlogic support, please contact us at support@greenlogicelectric.com
- For **PDK support**, reach out to support@prodatakey.com

### **GREENL©GIC** Helping Secure a Brighter Future

Office: +1 713-489-2252
support@greenlogicelectric.com
5200 Mitchelldale Suite E14, Houston, TX 77092
www.gogreenlogic.com
\* \* • • • • • •